## 技術ノート KGTN 2017031102

## 現 象

[GGH5.X] 特定ユーザーが 「コントロール パネル」 を利用出来ないようにしたい.

## 説 明

「コントロール パネル」を利用出来ないグループを作成し、そのグループにその特定ユーザーを加えます.そ して、C:\Windows\System32\control.exe のセキュリティで "そのグループ = 拒否"を設定してください.な お, Control.exe の所有者を Administrator に変更した後に,この設定を行ってください.

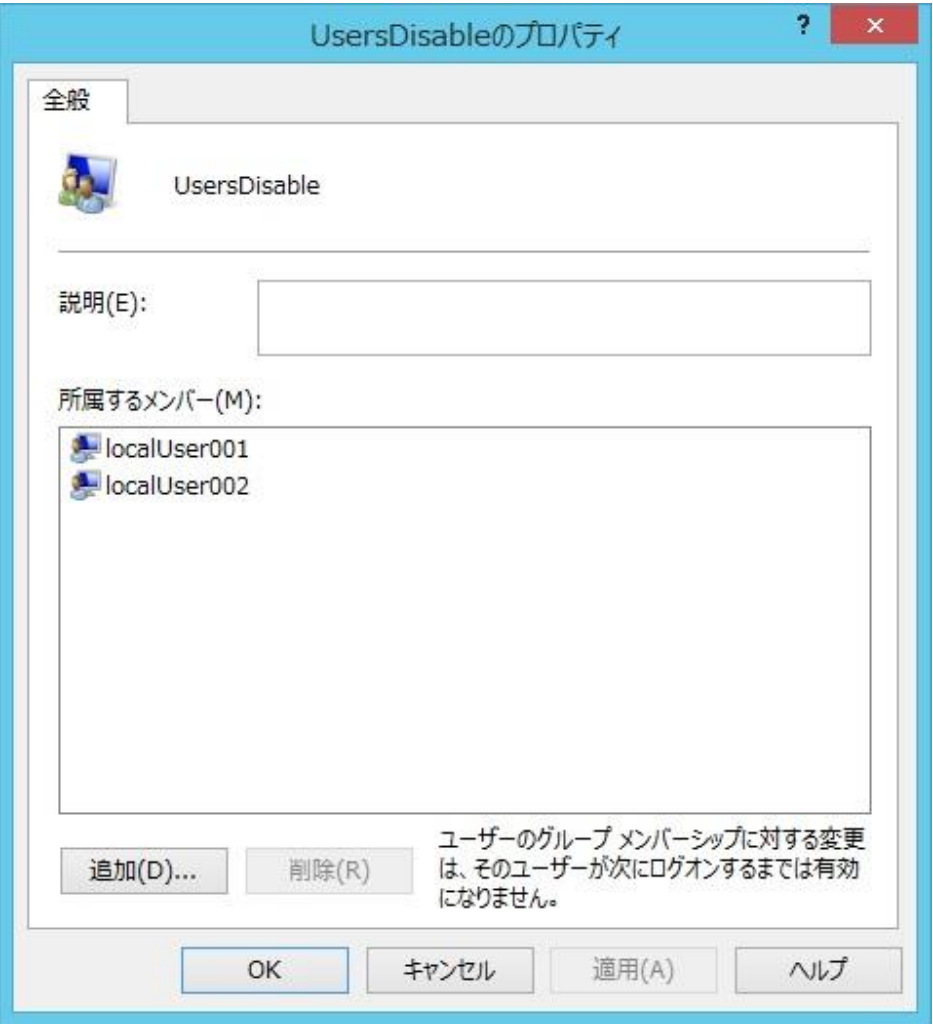

グループの登録とユーザーの追加

Control.exe のセキュリティ設定

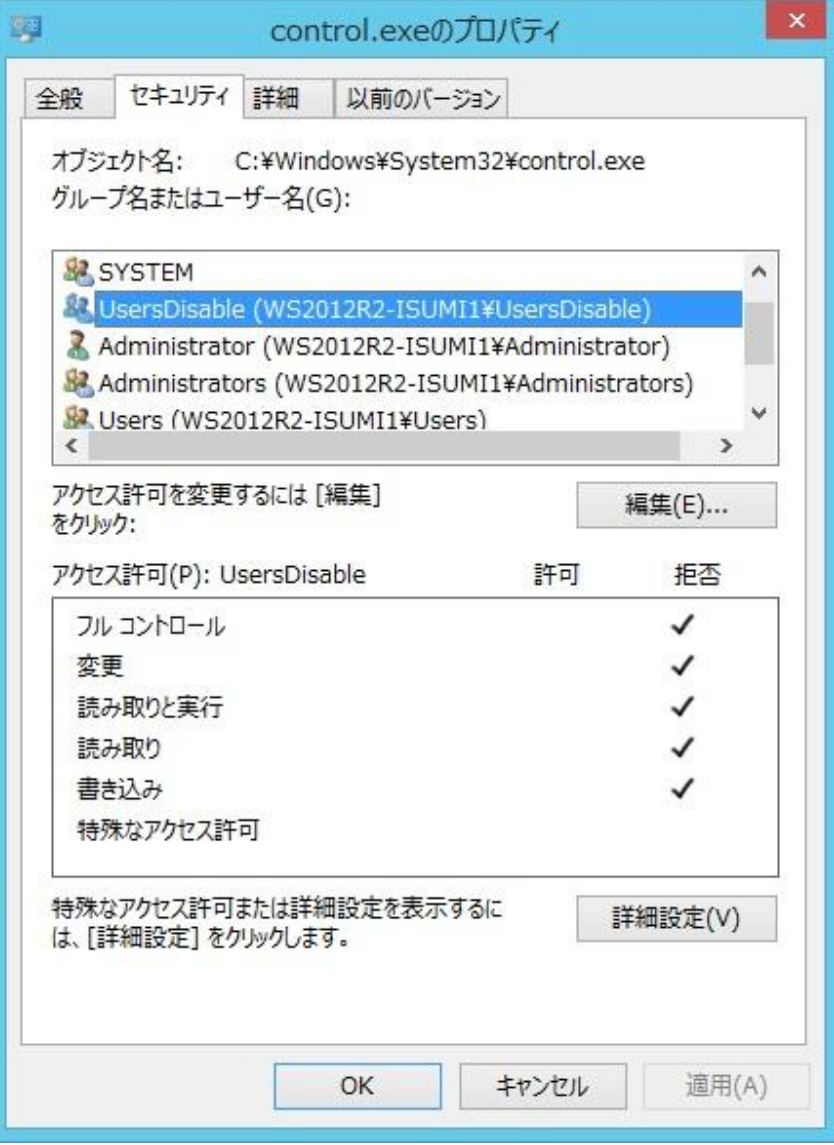

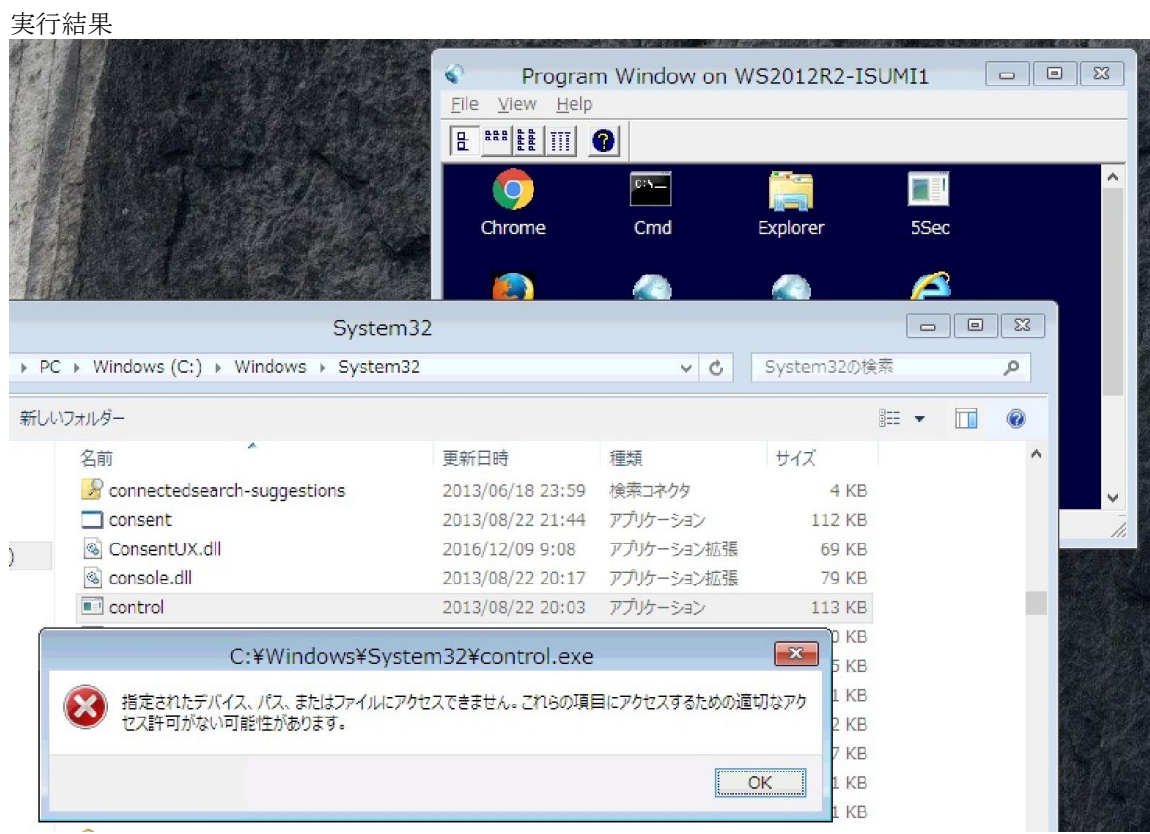

Last reviewed: Mar 11, 2017 Status: DRAFT Ref: NONE Copyright © 2017 kitASP Corporation